# 再配布OK! 【図解入り】マニュアル 2児の主婦! アフィリエイトで 即効10万稼げた方法。

りんママ pink

ブログ

# 在宅アフィリエイト 主婦が稼ぐ凶職方法

http://blog.livedoor.jp/hrs0926/

mail

rose\_82100@yahoo.co.jp  $itkr707@$ uahoo.co.jp

はじめまして。 りんママと申します。 この度は 【図解入り】マニュアル 2児の主婦!アフィリエイトで即効10万稼げた方法。

をダウンロードしていただきまして誠にありがとうございます。

(著作権について)

当レポートを変更可で、どんどん無料配布して頂いてOKです。

#### (免責事項)

このレポートに書かれていることは、必ずしも貴方にとって有用なもので ある保証はございません。

当レポートの内容を実行する際は、各自の自己責任で行って下さい。

では、ノウハウをもとに がんばりましょ~!!!!!

目次

1、まずは、3時間の作業で100,000円以上ゲットしましょう!

2、次は、ほったらかしの基本ノウハウ!

- 3、乗り遅れないで下さ~い! 簡単2ティア確保ノウハウ!
- 4、ASPを使い、ほったらかしの権利収入をゲットしましょう!
- 5、HPやメルマガ、ブログなどの宣伝ツールを使わずに、 2ティアが出来る方法って?
- 6、あなたの収入を飛躍的にアップさせる方法とは?

1、 まずは、3時間の作業で

100,000円以上ゲットしましょ~!

ここで紹介する手法は、ある商材をアフィリエイトすることで、 100,000円ゲットできるのです。 あなたは、完全無料で確実に実行できます。

時給●万円になっちゃいますね^^

これはとても簡単で、ブログを使うのですが、とりあえずは簡単に作 成できるYahooブログを使ってします。

(下記の参考無料レポートでは、ライブドアで案内しています) ↓↓↓↓↓↓↓↓

★★参考無料レポート★★

 $\sigma$  (^\_^)私の作成レポートです。直ダウンロードできますよ^^

主婦が稼ぐ! 初心者の第一歩 簡単ブログ作成編

<http://blog.livedoor.jp/hrs0926/repo/reporinmamaok.pdf>

すでに、ブログやHP、メルマガを運営されている方は、飛ばしてもら って結構です^^

まず、全くYahooにかかわりの無い方は、IDを登録するところ から始まります。すでに、IDをもっている方は、飛ばしてくださいね。

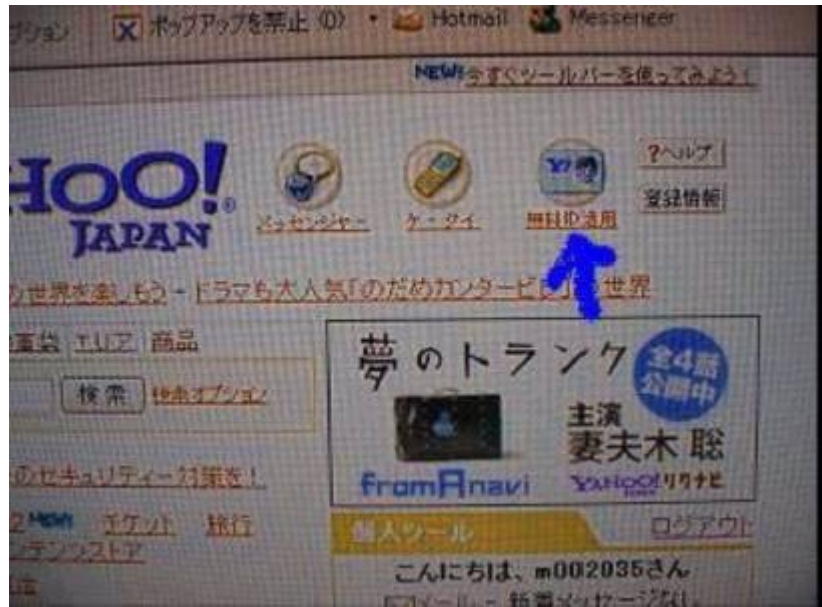

Yahooのトップページを開いて、右上にある無料ID活用というと ころをクリックして、ID登録をしてくださいね。

ID登録が終わると、次は、ブログを作成します。

翻訳 調べる 地域 地区  $\frac{1}{2} \ln \frac{1}{2}$ 暮らす 以上 クーポン ランティア ネット検 求人:較職 アルバイトNEW! 集まる 掲示板 サヤット クルー ワオ  $\mathcal{T}$   $\mathcal{T}$   $\mathcal{T}$   $\mathcal{T}$   $\mathcal{T}$ 人気も  $20.11$ מעשטפע זכיכ

TOPページの「ブログ」というところをクリックしてください。 すると、

ブログが回覧できるページに進みますので、このページの右上の 「ブログ作成」ボタンをクリックしてくださいね。 すると、このような画面が出てきますので、ブログのタイトルや、紹 介文などを記入してください。 (タイトルなどは、深く考えなくてもいいですよ^^) そして、開設ボタンをクリックすると、ブログが完成します。 そして、次はブログの記事をつくります。 ブログ画面右上の新規投稿ボタンをクリックし、記事を書きます。 内容は適当に、日記などでかまいません。 いかがですか、完成しましたか? ここまでは、約30分くらいで可能かと思います^^

#### ☆ブログが作れたら、ASPのA8ネットに登録します。

#### http://px.a8.net/svt/eip?a8mat=10C14I+DE94S2+0K+ZT81F

画面左下の、「AS会員に登録」をクリックしてください。

そして画面が変わったら、

「AS(アフィリエイトサイト)会員規約確認」

「同意をする」をクリック

そして必要事項を入力していきます。

ビジター数は 1000 以下、ページビュー数は 500 以下ほどでいいと 思います。

#### サイト紹介文は、あなたのブログの特徴を記入してくださいね。

そして、登録が承認されると、あなたのメールに届きますので その後、TOPページからログインします。 ログイン完了後、検索で以下の商材を検索してください。

これらは、自分で資料請求や、カードに申し込みをすることで 無料で、報酬を得ることが出来ます。(報酬の変動あり)

★資料請求系

プロピア資料請求・・・1500 円

ファンドネット証券の日系 225 取引プログラム資料請求・・1500 円 エイチ・エス証券の新規口座開設募集プログラム・・1000 円 スターアセット証券【くりっく 365】プログラム・・1500 円 【勝馬総本部】無料資料請求募集プログラム・・1200 円 新橋法務司法書士事務所・・・1000 円 ジョイフルステージ資料請求プログラム・・・1000 円

あゆみ法務司法書士事務所無料資料請求プログラム 1000 円 結婚情報マリアーレプログラム・・・2000 円

★カード申し込み系

OMC「jiyu!Da!」カード、MP 3 プレーヤープレゼントキャンペーン プログラム・・・3800 円 オリコクレジットカード入会促進プログラム・・22000 円 ガンホーのゲームがお得になるカード・・3076 円 オリコ「Uptγカード」新規顧客獲得プロモーション・・6000 円 マイベストBIZ申し込みプログラム・・・7000 円 セゾンカードローン・キャンペーンプログラム・・・15300 円 ニコスマイベストミューカード会員獲得プログラム・・・15000 円

アプラスa倶楽部カード募集プログラム・・・10000 円

MTVシティーカードオンライン入会キャンペーン・・・3500 円 サンライフ株式会社のキャッシング会員募集・・・14000 円

などなど・・・・・・

#### そして、あなた専用のURLの作り方ですが

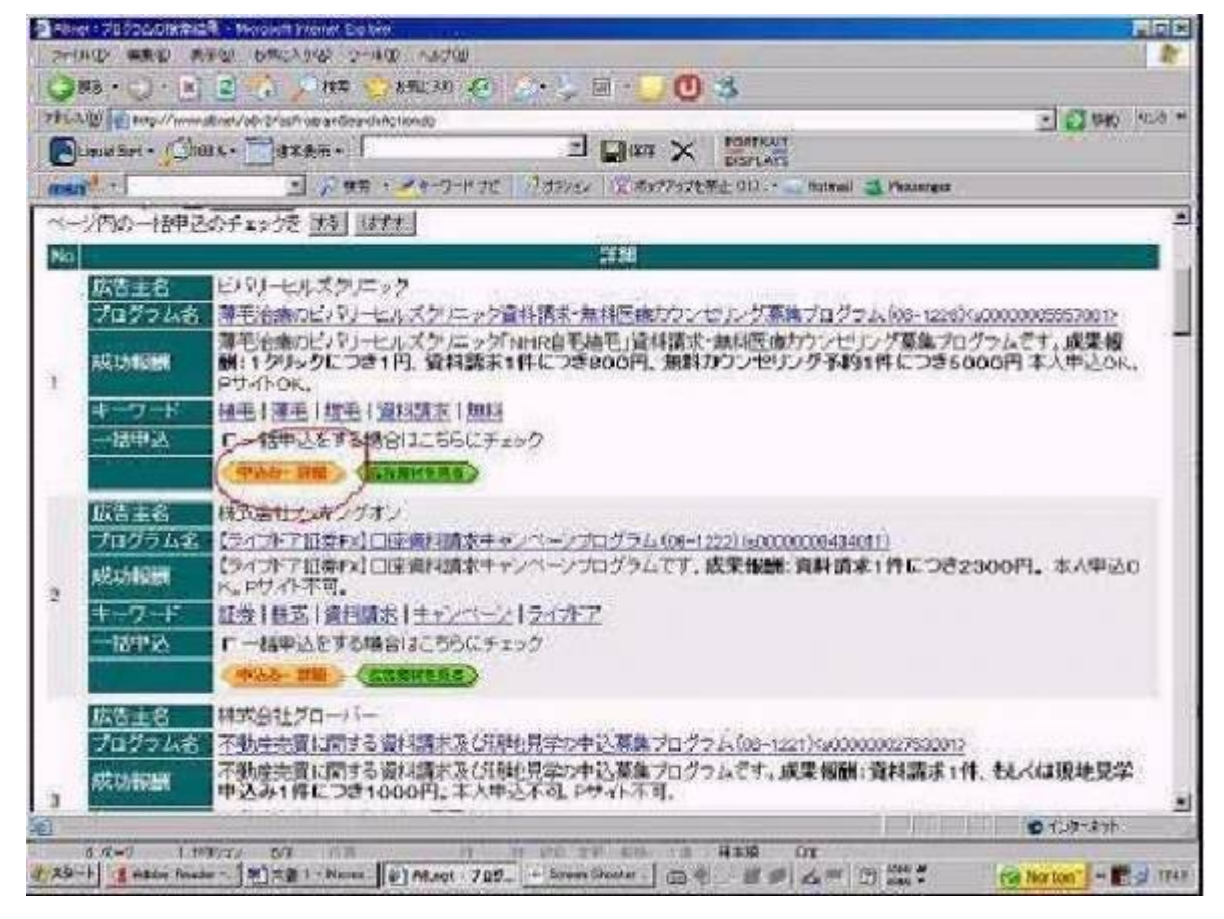

ここで、オレンジ色の「申し込み・詳細」をクリックすると、その会 社と契約できます。

早いものだと、翌日、遅いと一週間ほどかかることがありますので、 続きは後日することにします。

#### 承認がおりると、再度ログインし、

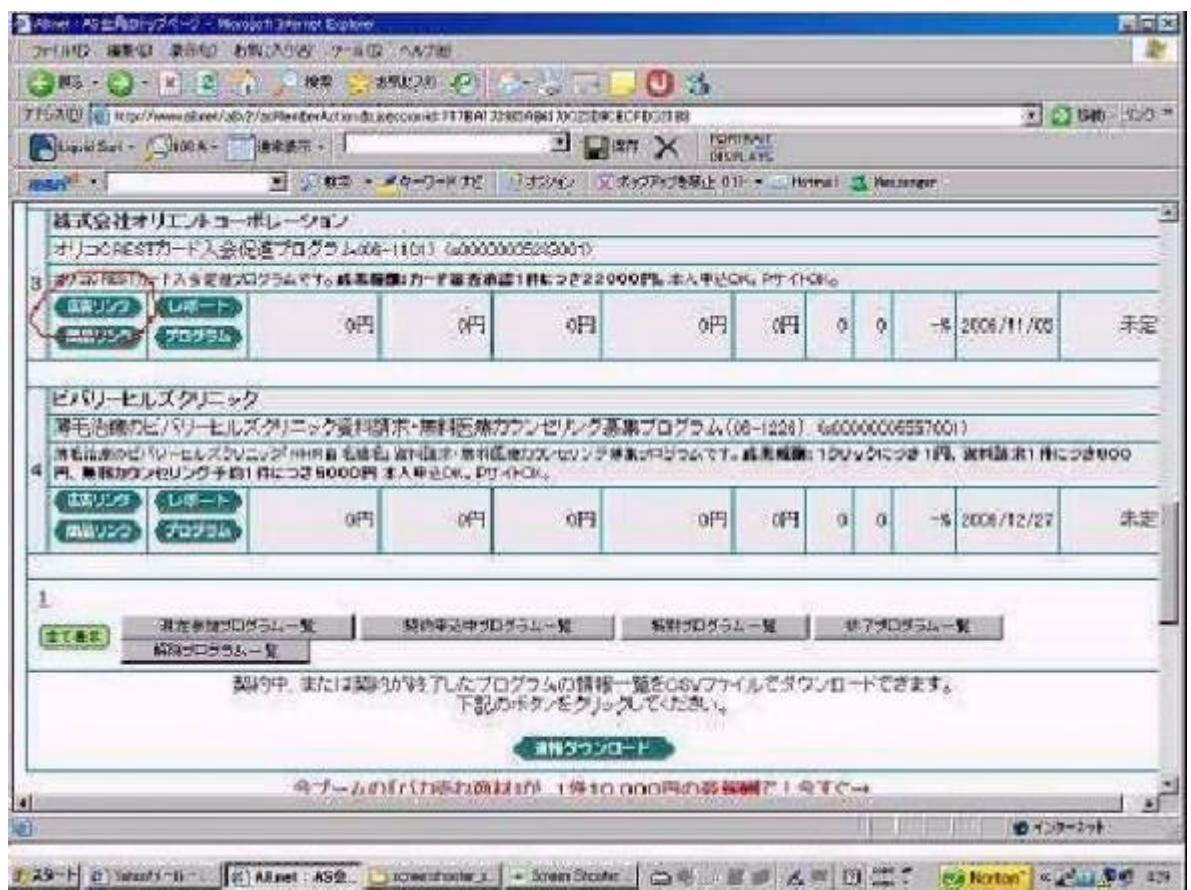

広告リンクをクリックし、あなた専用のリンクを取得します。 その作成したリンクをコピーし、あなたのブログに貼り付けて 記事を作成、そして、記事が完成し、そこから申し込みをすれば、 報酬が入ってきます。

ただ、実際にその報酬を確認できるのは翌日以降となります。 このペースで、ドンドン申し込みをしていけば、稼ぐことが出来ると いうことですよ^^

また、ブログによっては、「記載できない文字列があります」 となり、リンクが張れない場合があります。 そういう時は、リンクを張ったメールを自分に送信すると 受信したメールから、申し込むことが出来ます^^

作業時間はトータル3時間ほどで終わります。 これでこれらの、アフィリエイト報酬がはいってくるのです。

2、次は、ほったらかしの基本ノウハウ!

★ まずは基本になる知識を身につけましょう^^

このマニュアルは、やり方次第で将来のネットビジネスの基盤を固め ることも出来るノウハウだと思います^^

是非結果が出るまで とにかく頑張りましょ~!o(^o^)o

━━━━━━━━━━━━━━━━━━━━━━━━━━━━━━

──────────────────────────────

Let 's Get together! 「一緒に頑張りましょうね♪」

★ まずは基礎になる知識を身につけましょう^^

その前に、最初に簡単なご説明だけさせて頂きますね!

■ アフィリエイトとは? あなたが広告したバナーやテキストリンクをクリックした人が 資料請求や購入などをした場合に、その成果報酬として数% 或いは数10%の報酬が貰える仕組みのことを言います。

■ ASPとは?

アフィリエイトサービスプロバイダの略称です。

アフィリエイトで収入を得るために商品広告を提供している会社。

ASPに登録することで、商品の宣伝が出来るようになります。

■ ティアとは?

ティアは「段階」とか「階層」という意味です。 2ティアなら、2段階という意味になります。 アフィリエイトでいう「2ティア報酬」とは、あなたの直接紹介が 1段階、更にその紹介の紹介が2段階となります。 あなたの直紹介実績に対する報酬だけでなく、その直紹介者 が紹介した実績に対する売上げの数%についても、あなたに 報酬が支払われるシステムのことを言います。 つまり、仮にあなたに販売力がなかったとしても、販売力のある 紹介者を獲得さえすれば、自動的に報酬が入ってくる仕組み

なのです。

■ アフィリエイト■ ASP ■ ティア

これらがこのビジネスを始める上での必要最低限の知識となります。

ここからはビジネスの核心部分に入っていきますね。

★ 無料登録で2ティア以上の報酬があるサイト

無料登録で収入が確実に得られるサイトをご紹介しますね。

──────────────────────────────

━━━━━━━━━━━━━━━━━━━━━━━━━━━━━━

全て無料ですが報酬単価は数百円から1000円になります。 紹介者数が多くなりますと毎月数万円の収入になりますので 必ず登録してください^^

これも実際たくさんのプログラムがあるのですが、ここでは

●アフィリエイトパーク ●秘密屋ポイントサービス

をご紹介しますね。

#### 「アフィリエイトパーク」を登録しましょう^^!

# ★ **<http://tinyurl.com/295u2e>**

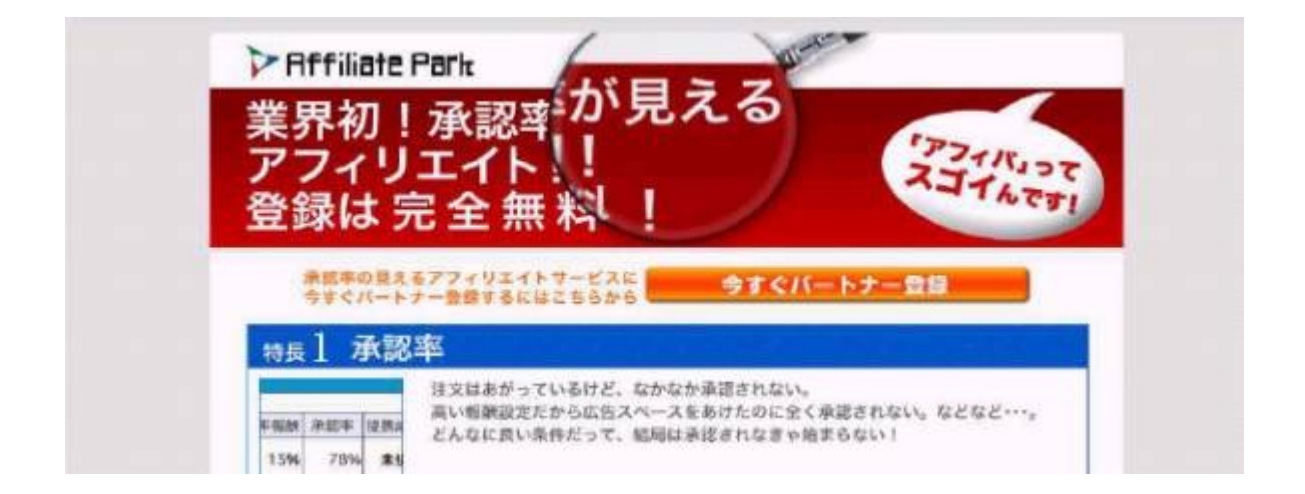

このASPの売りは、「シンプルでわかりやすい管理画面」です。

「アフィリエイトパーク」は、ASP史上、最もわかりやすい管 理画面だと思います^^

☆ あと、支払いが1円からというところも嬉しい~!!!! (初期設定は1000円。1円に設定変更可能)

ASPは5000円からという所が多いですよね;;

☆振込み手数料も無料です。

「アフィリエイトパーク」は、1円から支払いですから、アフィリ収 入ゼロだったとしても「初収入を得るチャンス」ですよ。

あなたがやるべきプログラムは、この「アフィリエイトパーク」 のサイト紹介です!

★サイト紹介URLの入手方法

- 1)管理画面にログインして、 トップ画面左上より「対象サイト」を選択
- 2) その下にある「広告提携・リンク取得」より "広告検索・提携依頼"をクリック
- 3)「検索条件設定/ワード・カテゴリ指定」より プルダウンで"サイト/広告主名"を選び、"アフィリエイト パーク"と入力
- 4)ページの下部にある「指定した条件で検索」をクリック
- 5)検索結果が表示されたら、パートナー獲得キャンペーンを選び、 "提携依頼する"をクリック
- 6)広告との提携後、"広告詳細&リンク取得"をクリック
- 7)下の広告の種類から選択してクリックして、画面に表示された 広告内容をコピーして貼付

面倒でしたら、この文面をコピペしてブログやメルマガで紹介 するという方法もありますね。・・・ 2人くらいは、登録するでしょう^^

そして、1名登録のアフィリ収入は、なんと・・・500 円。 2人登録者が出れば、すぐに1000円の収入です。 そして、あなたに、輝かしい初のアフィリエイトの現金収入・・・! やったあ~~V (^0^) !! 最初の収入というのは、うれしいものですね。(^\_^)ν あとは、この収入を2倍、3倍に増やしていく・・・ それだけなんです。 月収100万も、最初の1000円があって初めて到達できるのです。 しかしながら、0にはいくら掛けても0なのです。 だから最初に1000円稼げれば、「無限大」くらい重要だというこ となのですね。

もちろん、「アフィリエイトパーク」の登録は無料です。 登録作業も5分で終了します。

「アフィリエイトパーク」

登録はコチラから

↓ ↓

[★](http://fm7.biz/248l)**[http://tinyurl.com/295u2e](http://fm7.biz/248l)**

● 次は『秘密屋ポイントサービス』を登録しましょう^^

**<http://tinyurl.com/2xegn7>**

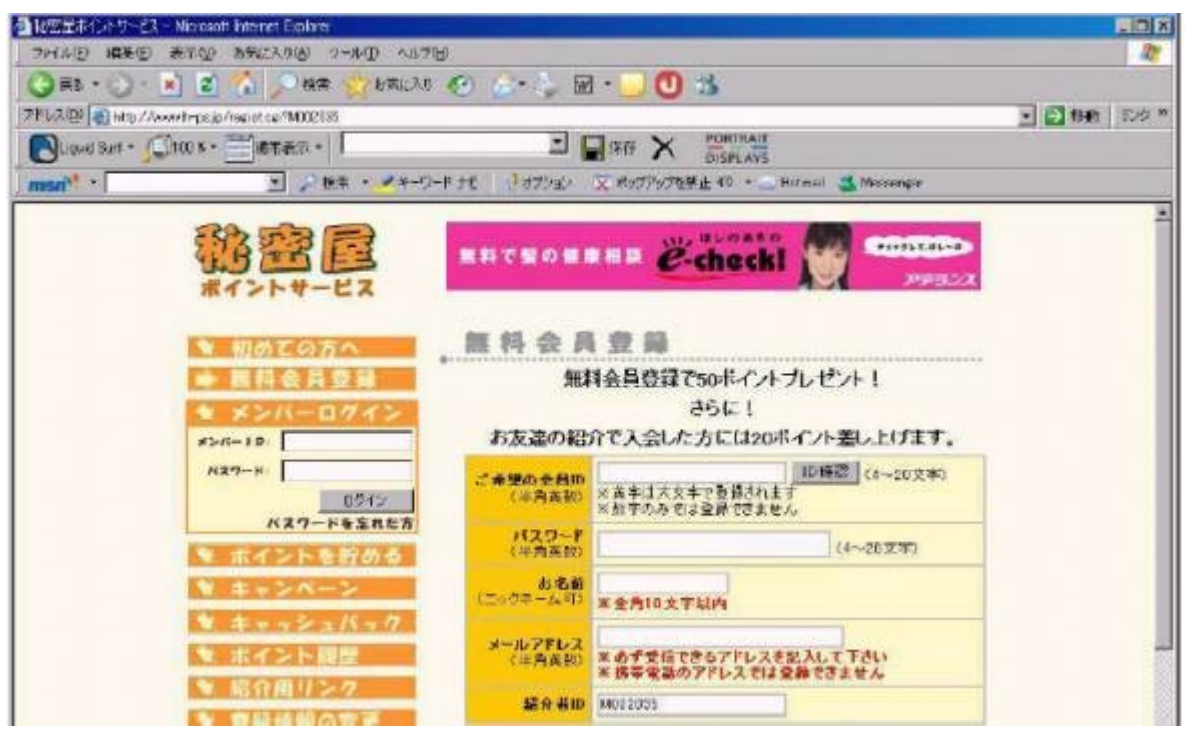

3ティア高報酬で、500円からキャッシュバックできる ASP

『秘密屋』!!

↓↓↓↓

1ポイントが1円です。登録者1人獲得で50ポイント、今ならプラ ス 20 ポイントもらえるので、かなりおいしいと思いますよ^^

秘密屋の最大の特徴であり魅力とは・・・

★3ティアであること

※ティア・・・階層という意味

★ まだ登録者数が、まだ1万数千人しかいないこと 秘密屋のポイントの仕組みは次のようになっています。

- ・自分が獲得したポイントは、当然100%自分のポイントです。
- ・1段目の人が獲得したポイントの20%が加算になります。
- ・2段目の人が獲得したポイントの20%が加算になるのです。

例えば、次のような場合

自分が10,000円X1名X100% = 10,000円 1段目の人が10,000円X10名X20% = 20,000円 2段目の人が10,000円X50名X20% = 100,000円 合計130,000円になります。

あなたがやったことは、自分で10,000ポイントを獲得した。 そして、10名に秘密屋を教えてあげた。 たったコレだけです・・・。

そう、実は私がやったことも同じなのです。

★ まず、自分でポイントを稼ぐ ★ キャッシュバックを受け、その喜びを実感する ★ 秘密屋の魅力と、その喜びを多くの人達に伝える

簡単ですよね、はっきり言って誰にでも出来ます。 私にもできたのですから、あなたも必ず出来ますよ^^ 『秘密屋の魅力』

- ★ 3ティアであること
- ★ 500円からキャッシュバック(振込手数料無料)
- ★ お得なキャンペーン企画がある
- ★ まとめてキャッシュバックするとボーナスが貰える
- ★ 登録するだけで70円が貰える
- ★ そして、即金でキャッシュバックされること
- ★ キャッシュバック当日に振込まれます。嬉しい!! (申請時間によっては翌日)

今すぐ現金が欲しい人にとって最高に嬉しい魅力ですね。 これらを総合的に判断しますと、秘密屋が1番稼げるポイントサイト だと思いますよ^^

ぜひ、あなたもやってみてください!

#### ★ ここがポイント!★

でも、よく勘違いをしている人を見かけることがあります。 自分自身でポイントを獲得もしないで、即ち、稼ぐ喜びを体験も せずに、ただ紹介や宣伝をしている人がいるのです。 これでは、誰も信用してくれませんし、相手に熱意も伝わりません。 大切なことなので、もう1度言いますね!

★ まず、自分でポイントを稼ぐ(ココは絶対のポイント!) ★ キャッシュバックを受け、その喜びを実感する ★ 秘密屋の魅力と、その喜びを多くの人達に伝える 喜びのメッセージが最強なのですね!^^

## **<http://tinyurl.com/2xegn7>**

- ① まず上記の秘密屋登録ページより、無料会員登録をしてください。
- ② 登録完了メールが届きますので、大切に保管してください。
- ③ IDとパスワードで「メンバーログイン」してください。
- ④ ログイン後、「ポイントを貯める」をクリック!
- ⑤ 「ポイントを貯める」ページで、ポイントを稼いでください。 イーバンク口座をお持ちの場合、500円からキャッシュバックが出 来ますので、まだお持ちでない場合は、イーバンク口座を開設する ことをお薦めします^^

■イーバンク銀行口座開設登録ページ

## **<http://tinyurl.com/ytcs5j>**

3、乗り遅れないでくださ~い!!簡単2テイア確保ノウハウ!

まず最初に、権利収入を得るために忘れてはならないポイントを お伝えしたいと思います。

通常のアフィリエイトでは、あなたが広告したバナーやテキスト リンクをクリックした人が資料請求や購入をした場合に報酬が貰える ことは最初にご説明しましたよね ^^

でも、今回は「権利収入を取るのが目的」ですから、特に2ティア (以上) 報酬のあるサイトに絞り取組みます

【ココは重要です!!】

実際、何をやっても広告する手間や費用など活動に差はありません。 ならば、2~3ティア報酬を採用しているサイトを広告する方が良い に決まってま~す♪

そこで、今回は2ティア以上を採用しているアフィリエイト サイトを中心に権利収入を目的とした説明をしますね^^

★2ティアの有利性

2ティアを採用していて、しかも報酬が高いASPサイトといえば 有名どころでインフォカートがあります。

インフォカートは情報商材をメインに取り扱っている性質上、

【出品者の利益率が高い=報酬が高い】という特徴があげられます。 商材自体の金額は多少張りますが、たった一つの商材を販売しただけ で数千円~1万円前後の報酬を得ることができるのです。 そして、これが権利収入になるのです。 もっとわかりやすくご説明してみますね。

例えば、あなたがこのノウハウを使い、直接の紹介者を10名出した とします。

インフォカートは2ティア報酬を採用していますので、あなたが宣伝 販売した分だけではなく、10名の人がインフォカートの商品を宣伝 販売した分、即ち2ティア報酬分もあなたに入るわけです。

ヒット商品やメガヒット商品が出る場合も時々ありますので、そんな 商品のときには、10名からの売上げだけでも物凄い数字に なってきます。そうなりますと嬉しい悲鳴です♪

だってその月は、あなたが一切活動をしなくても、数万円以上 (商材によります)の金額が【ほったらかしで】振り込まれることに なるんです・・・。

これがリスクなしで権利収入を得る秘訣です。

チョット宣伝をすれば紹介者を出すことは本当に簡単です。 2ティアの方からの報酬が振り込まれたことを想像してみてください。 これが、今後あなたがネットビジネスに取組んでいく上での 大きな財産となるのです。

これが理解できた!という人には、2ティアアフィリエイトに 今すぐ取り組む必要性を感じて頂けたのではないかと思います。 できるだけ早いうちにサイト宣伝して、一人でも多くの紹介者を 獲得したいですよね。

※紹介者を出す方法は、後ほど説明しますね。

#### ★ここからが重要です★

このノウハウには、もう一つ重要なシステムが用意されています。 自動アフィリエイトを設定する際に使う無料メールフォームです。 さらに、オートステップメールがなんと無料で使えます!! 実は、ここにも儲けのネタがあります。サイトを見てもらうと わかると思います。

↓↓↓↓↓

**<http://tinyurl.com/23wmob>**

ここの無料アフィリエイト会員になっておくと、有料会員を紹介する と1000円~2000円の報酬が貰えるのです。

★ビジネスを始める前に ・・・ネットバンク銀行の口座はお持ちですか? あなたがもし、口座を持っていないとしたら、今すぐ口座を開設して おくことをオススメします。(口座開設無料) 24時間365日ネットで利用できる銀行です。 振込み料も安く便利です。

☆ イーバンク銀行

**<http://tinyurl.com/ytcs5j>**

#### ★ ASPサイト「インフォカート」の無料登録を済ませる

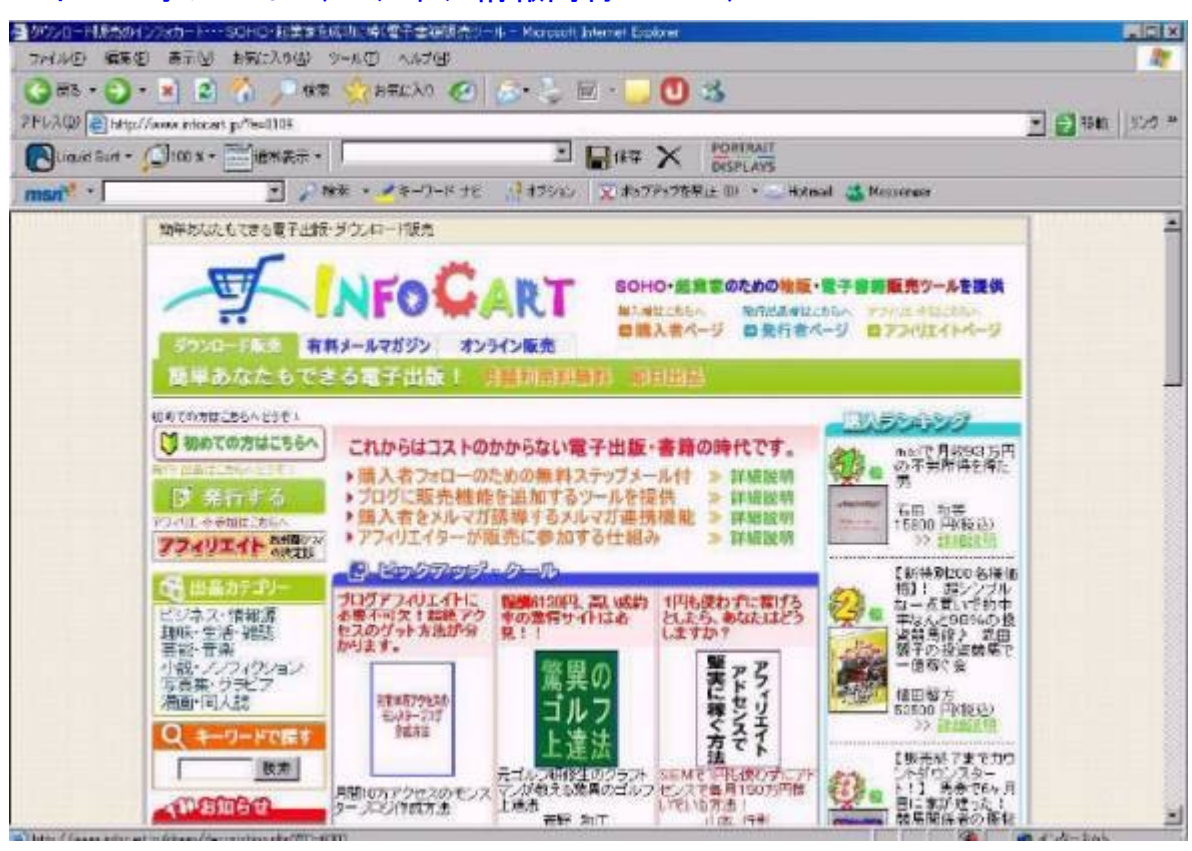

#### ■インフォカート (2ティア情報商材ASP)

# **<http://tinyurl.com/2h48he>**

上記URLをクリックし、インフォカートのホームページへ。 ↓ ページ左側の赤い「アフィリエイト」をクリック。 ↓ ページの一番下「アフィリエイト登録」欄にメールアドレスを記入。  $\downarrow$ 

- 登録したアドレスに仮登録の確認をする自動返信メールが届きます。 ↓ メールに記載してあるURLをクリックし正式登録を完了します。 【リンクの生成】 登録が無事に完了すると、メールにてあなた専用のIDと パスワードが届きます。
- アフィリエイトページにログインします。
- ↓
- ページ上部の【サイト一括リンク生成】をクリック
- ↓
- テキストリンクと書いてあるボックスの中に
- <a href=" http://www.infocart.jp/?e=●●●●●">SOHO・起業
- 家を成功に導く電子書籍販売ツールを提供・・インフォカート</a>
- とありますね。
- この中の http://www.infocart.ip/?e= ●●●●●
- ★この部分があなた専用のリンクです。
- ※ ●●●●●● のところがあなたのⅠDに変わります。
- また、他にも、「インフォトップ」
- **<http://tinyurl.com/2poojw>**

成約率の高い「ダイレクト出版」(成約平均5%!)

#### **<http://tinyurl.com/yory36>**

といった感じになります。

アフィリエイトASPの会社は、たくさんありますがここでは 「インフォカート」「インフォトップ」「ダイレクト出版」の3社 だけを取り上げます。

中でも、ダイレクト出版は、この後説明します、ほったらかしの収入 に大きな効果を発揮します。

しかも、大物アフィリエイター達は今流行のインフォトップに集中しています。 ですので、比較的簡単に2ティアがゲット出来ます。

さらに今申し込むと

(もちろん登録無料)アフィリエイトマニュアルがもらえます。 それだけでも得しますので、必ず登録してくださいね。

実際上記3社だけを徹底的にアフィリエイトすれば、その他をいろ いろ設定する時間などなくなりますし、充分な報酬を得られます。 余裕のある方は、他に「インフォストア」や最初に登録した

「A8ネット」をお勧めします。

4、ASPを使い、ほったらかしの権利収入をゲットしましょう!

ここでいうASPとは、ずばり、ダイレクト出版です!

というのも、前章でも言いましたように、今現在、大物

アフィリエイター達は、インフォトップに集中しています。

なぜかといいますと、まず、インフォトップのクレジット手数料が、 他のASPよりも安いのです。

よって、様々な新しい商材が発表されるので販売しやすいわけです。

またもう一つ理由があり、それはアフィリエイターランキングなるものがある のです。

インフォトップの売り上げが高い人ほど、名誉が与えられるわけです。 だから、大物アフィリエイター達はインフォトップに集中するのですね。

そこで、あまり、注目されていない、ダイレクト出版の商材を

アフィリエイトするのです。

ではご説明していきますね。

まず、ダイレクト出版には登録されましたか?

下記URLの"今すぐプライベートアフィリエイトに参加する"から 早速登録してください。

**<http://tinyurl.com/yory36>**

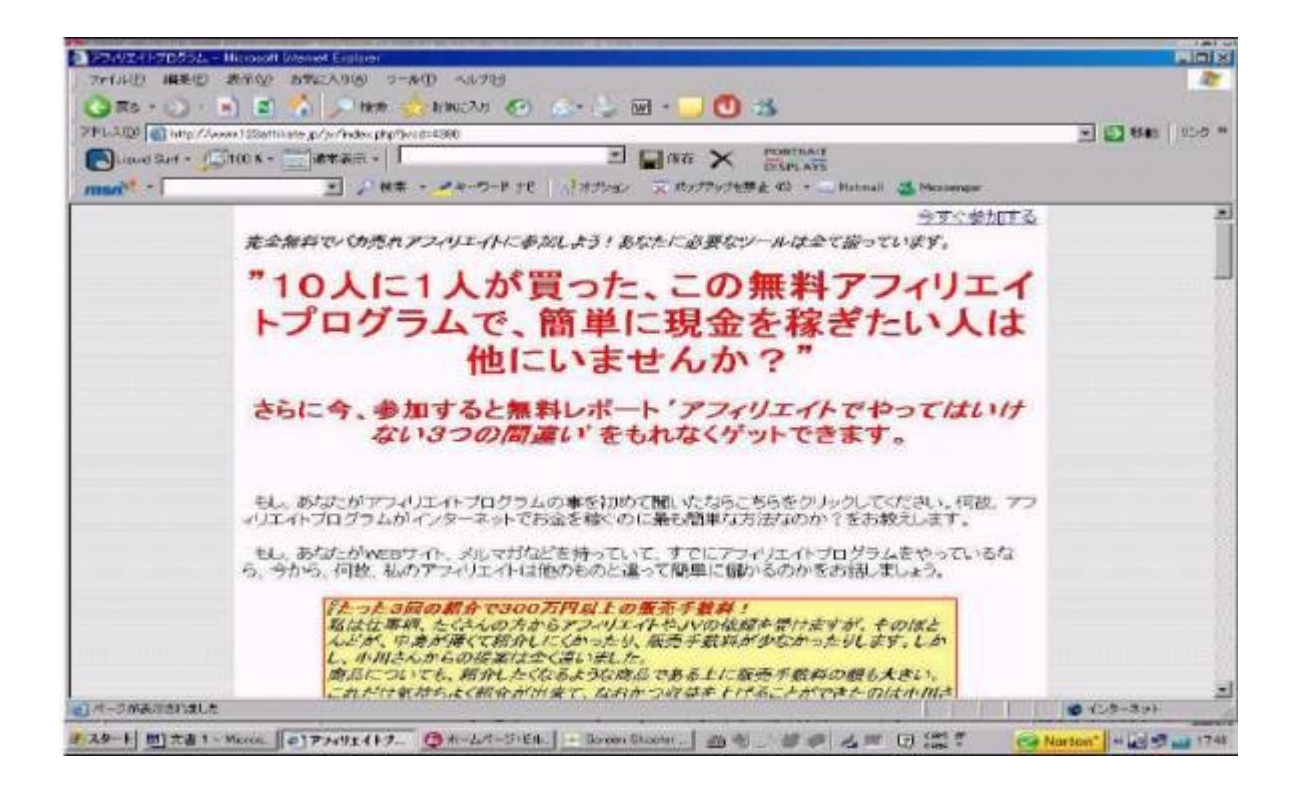

このページで見ていただきたいのですが、下のほうにお進みください。 すると、

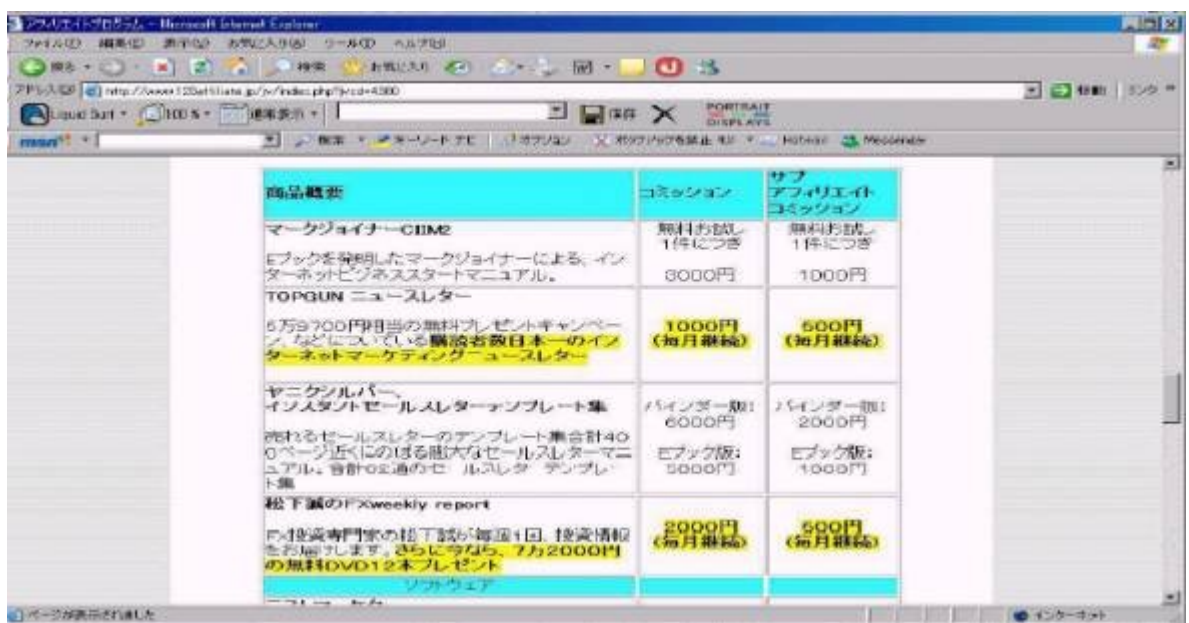

このような画面がありますよね。

この黄色く塗られた箇所を見てください。

なんと、一度契約を取ると、毎月収入が継続して入ってくるのです!

そうです、「TOPGUNニュースレター」だと一人の契約で

毎月1000円の収入があるのです!

さらに、「松下誠のFXweeklyreport」だと2000円も 入ってくるのです。ですので、

仮に「松下誠のFXweeklyreport」を100人の契約 を成功させることで、速攻毎月ほったらかしで20万円の継続収入 が入ってくるのです!!

いかがでしょうか。

これがほったらかし継続収入の大きな柱です! では、実際にどうすればHPやブログ、メルマガも持たずに、 契約&2ティア獲得が出来るのでしょうか。 それは次の章で、お伝えしますね。

# 5、HPやメルマガ、ブログなどの宣伝ツールを使わなくとも、 2ティアが出来る方法とは・・・!?

それでは、ダイレクト出版のアフィリエイト登録されたら、「あなた専用のペー ジへお進み下さい。

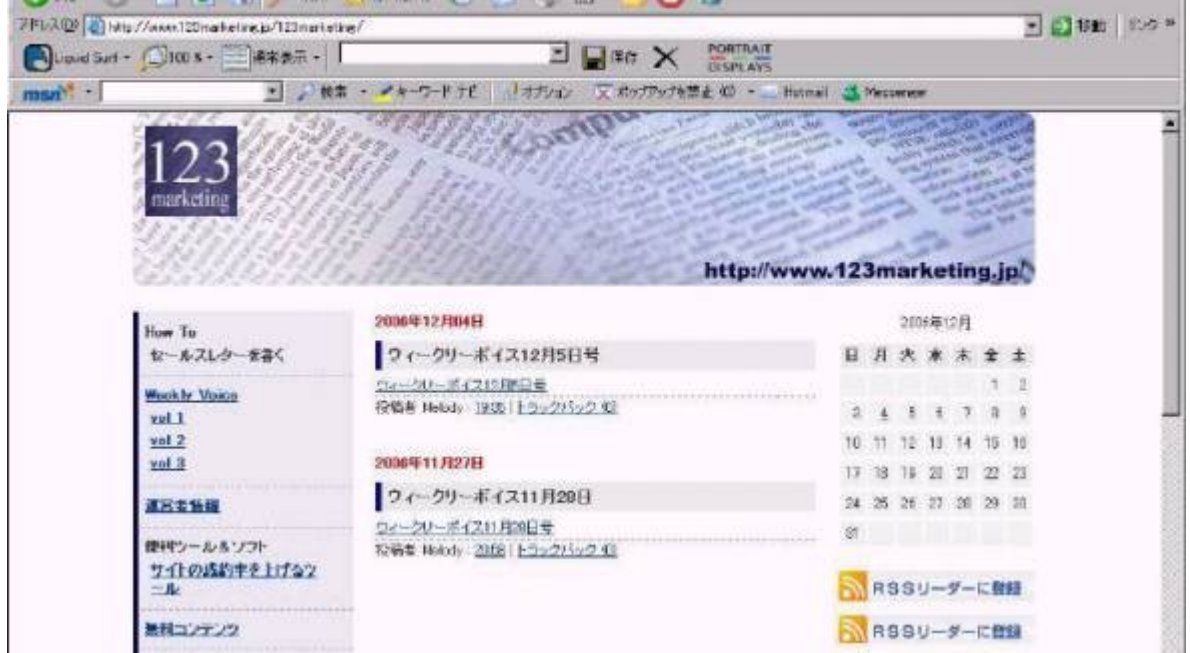

そして、まず、成約しやすい商材で、「トップガンNL」のアフィリ リンクを製作しておいてください。

何故、成約しやすいのかといいますと、なんと、5万9700円のビ ジネスキットと「トップガンNL」のお試しが無料でもらえるという 企画をしているんですよ。

ですので、こちらも、ムリに進めるような形にならず、無料なので もらってね。と進めやすいのです。

さらに、その無料キット&お試し期間中に成約された場合、あなたのコミッショ ンになるので、かなりの高い確率で、成約できるのです!無料キットをもらっ た人の70%は購入されるそうです。

自動アフィリエイトを構築する上で、ここからが大事になってきます。

今あなたが読んでいるこのマニュアルを、今度はあなたが 配布する側にまわってください。

★このマニュアルを完全コピーしてそのままお使いください。

その際は必ず文中の各サイトのURLを、あなた用のURLに書換えて、

(わかりやすいようにと思い、書き換えるべくURLの場所は

http●●●●

↑↑↑↑↑のように、網掛けで表示してあります^^!!)

特典部分の内容を変更してお使いくださいね !!!!!

#### ★PDFデータコピー方法★

PDFの上のメニューから赤丸で囲んだ選択ボタンをクリック。

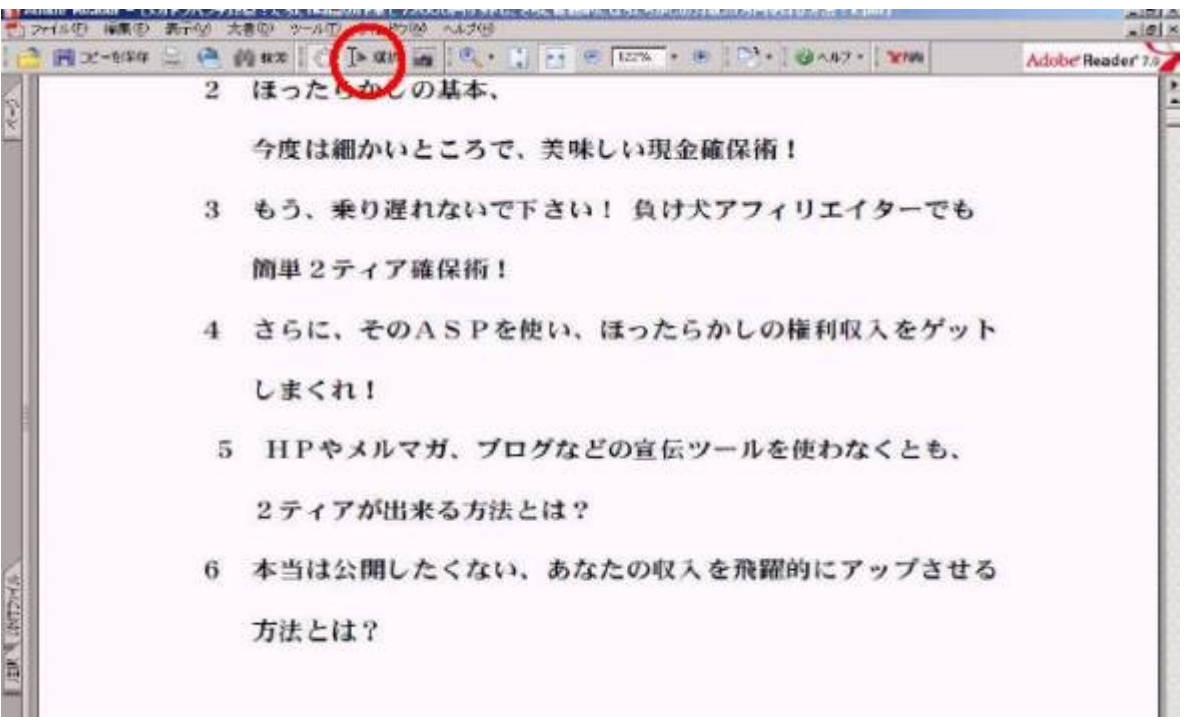

コピーしたい文章に左クリックしながらドラッグして右クリック。

クリップボードにコピーを選んでエクセルやワードに貼り付け。

PDFデータのどこでもいいので右クリックして、すべて選択を 選べばデータすべてのコピーが可能です。

この商材をそのまま販売することも出来ますがアフィリ報酬が私に入 ってしまうので。(笑)

そして、インフォカートなどのASPに販売してもいいですが、 最初の頃は、HPなど作るのが大変かもしれません。

そこで、これを無料レポートとして、配布するのです! どうですか?かつての有料商材が無料で手に入るとなると、 みんなこぞって、ダウンロードしますよね!

そして、あなたが作った無料レポートをダウンロードした人が 次から次へと、あなたの2ティアになってくれるのです!

中には、商材を購入する人も出てくるでしょう。 そうなると、あなたのほったらかしの収入は、益々増えていくのです! また、無料レポートサイトと新規登録方法は、

レポートキング

**<http://tinyurl.com/2w6r2p>**

画面右の「新規登録はこちら」から

らくぞう

**<http://tinyurl.com/3dfah4>**

画面右の「新規登録はこちら」から

#### 激増!

**<http://tinyurl.com/3d8xqc>**

メルぞう

**<http://tinyurl.com/33dfry>**

画面中央上部の<発行者の新規登録>から

Free -Book

**<http://www.free-book.jp/>**

画面右上部の<新規発行者登録>から

#### まぐぞう

#### **<http://mag-zou.com/>**

画面右上部の<新規登録>から

等があります。

6、本当は公開したくない、あなたの収入を飛躍的にアップ させる方法とは?

このマニュアルを宣伝する為の強力な宣伝ツールとなる「完全自動化システム」 を準備していきます。

このシステムを使うと広告宣伝をした後、

資料請求⇒ 登録⇒ 宣伝までを

自動で行うように設定ができます。勿論HPなしで出来ます。

ん・・・? では、どうやって行うの??

では説明しますので、次のページからしっかり見て必ず実践してみてください ね!^^

システムの流れを簡単に説明しますと・・・

まず、あなた専用の無料自動返信メールを準備し宣伝を開始します。

1)申込みがある⇒相手に【自動でこの資料が送付】される。

2)申込者がこのノウハウ内容を実践することにより、 【自動で登録者】が構築される。

3) 申込者が宣伝を開始⇒ 組織が自動的に広がっていく。

つまり、あなたはこのPDF内容をメールフォームから申し込まれる ように設定するだけなのです。

これはバイラルマーケティング(口コミ)を使った組織構築法という もので、一般的には最も早く組織が構築されるシステムです。

あなたはたった今、そのシステムを手に入れました・・・! これを活用しない手はありませんね! では早速、フォームの作成に取りかかりましょう。

#### ★ 具体的な作業(設定)のしかた

① my.form.jp いう自動返信メール(ステップメール)を無料で 貰えるサイトへ行きます。最初にご紹介したサイトですね。

#### **<http://tinyurl.com/23wmob>**

② ここでまず「会員登録」を済ませてください。 会員種別の選択(無料~ビジネスパートナー)については サイトを参考に、ご自分で選択してください。 (今の段階で、よくわからないなぁ~と思われる方は 無料アフィリエイト会員を選択してください。) そこから「申込フォーム」を作るのです。

- ③ 登録が完了すると、『登録完了しました《myform.jp》』の件名で IDとパスワードが入力されたメールが届きます。 会員専用ページにて、IDとパスワードを入力し、早速ログインし てみましょう。 ※このメールは重要なので、必ず保存しておきましょう。
- ④ 自動返信メールの設定です。まずは左側のメニュー『フォーム設定』 をクリックし、フォームを作成していきます。 ここでは色や、文字サイズ等の変更が可能です。

自分の好みで設定してくださってOKですが、参考までに私の

- 作ったフォーム設定をお知らせしておきます。
- ☆タイトル文字のフォント── HG丸ゴシックM一PRO
- ☆タイトルの大きさ--- 5
- ☆タイトル文字の色--- 濃紺
- ☆背景色--- 白
- ☆枠の色--- スカイブルー
- ☆項目文字のフォント--- HG丸ゴシックM一PRO
- ☆項目文字の大きさ--- 3
- ☆項目文字の色--- 濃紺
- ☆項目枠の幅--- 130ピクセル
- ☆項目枠内の色--- 淡色系
- ☆入力枠の幅--- 400ピクセル
- ☆入力枠内の色--- 淡色系を選択
- ☆フォーム位置--- 中央寄せ
- ※ 上記の色や文面は、独自にアレンジしていただいた方がより
	- ベターです。
	- 入力画面、確認画面、完了画面についても同様に設定してください。

⑤ 次に項目を設定します。

- ★お名前とメールアドレスで充分だと思います。
- 配布することが目的なので、項目は2つ程度がいいです。
- 入力項目が多すぎると、反応が下がりますので注意しましょうね。

また、ここで重要なことを言います!

フォーム設定画面で、一入力画面ーという部分がありますよね。 ここの「注釈」という部分にこのようなコメントを入れます。

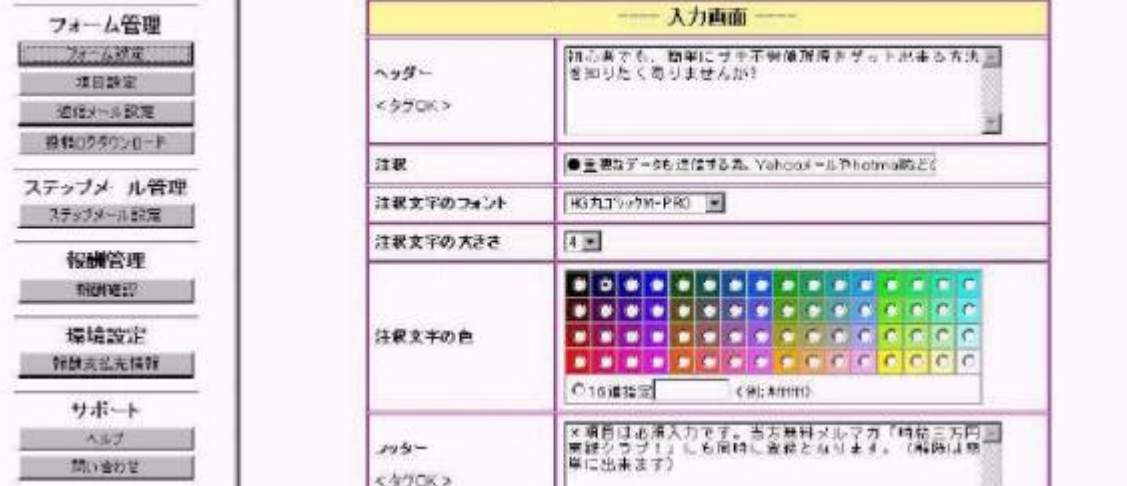

●重要データを送信しますので、Yahooメールやhotmail のようなフリーメールだと、上手く送信されない場合があります。 出来ればプロバイダから提供されるアドレスの登録をおすすめいたし ます。

と、この一言を入れるだけで、約60%の人が、フリーメールでは なく、プロバイダのメルアドを入力してくれます!

ちなみに、書かなかったら、99%はフリーアドレスになってしまい ます・・・(涙)

そして、フッターの部分に、「当方無料メールマガジン○○○ (←タイトル)にも同時に登録されます。」(解除は簡単に出来ます) と入れておきましょう! そうすることで、あなたが今後、メールマガジンを発行したときに、

大きな力となってくれます!

というのも、ほとんどの人は、フリーアドレスって全然確認していな いのですよね;;。

だから、せっかく、自動返信メールやメルマガを送信しても、ほったらかしに なってしまうんです・・・。

しかし、このプロバイダメールアドレスだと、ダイレクトに届きます ので、かなりの確立で、内容を読んでいただけるということです!

今はまだピンと来ないかもしれませんが、実際にメルマガを発行する ことになったら、本当にこのありがたみがわかります!

ちなみに、メルマガに登録されるということは、必ず注釈に入れてお きましょう。そうでないと、違反行為になってしまうので、クレーム ラッシュになります。

⑥ そしていよいよ返信メールを設定します。 返信メールの内容は、先のPDFコピー方法でデータを コピーしてお使いください。 但し、自分のURLに書き換えるのを忘れないように!

※このときに%name というのを使って、

その部分にメールの相手方の名前が自動的に入るように設定 して下さい。

例えば、相手の方が「鈴木」様ならば%name 様と入れると、 相手の方には鈴木様となって返信されます。

(これ、結構ポイント高いですよ♪)

⑦ お疲れさまでした! これで最終設定が完了です!

【ステップメールを設定する場合】

※ステップメールとは、あらかじめ設定された複数のメールを、設定 された間隔をあけて、自動的に購読者に配信していく仕組みのこと です。

自分で発信回数、発信間隔、メール内容を自由に設定できます。

このレポート内容メールの翌日に

「無事無料情報レポート届きましたか?」

その翌日に

「もう行動されて登録は順調ですか?一緒に頑張りましょう!」 のようなフォローメールの設定をしておけばもっと効果的です。

さて、後は広告文を出すだけです。

あなたの広告を見て申込みがあった場合には、申込者に対して 自動で資料が送られます。

更に、あなたには<管理者コピー>として相手からの投稿情報が 送られてきます。

(この受信メールはフォルダ分けをして管理しましょう)

⑧ 宣伝の前に必ず自分で「動作確認」をしてください。 自分のアドレスでも申し込んで最終確認してください。

できた申込みフォームのページの動作確認を必ずすること!

---------------------------------------------------------

この「完全自動化システム」がマスターできれば、このビジネスだけ でなく、他のビジネスにも応用できますので重要です! 少し面倒でも頑張って下さい。^^ いったん出来てしまえば後は【広告宣伝】に専念するだけで、 遊んでいても、寝ていても、何をしていてもパソコンが勝手に働い てくれます!

ほったらかしで収入ゲットです!

メールをチェックして、申込みの確認をするだけですよ! まさに、これでシステムまでは全て無料で完成できましたね!!

※ さらにアクセスを取って収入を上げる方法ですが、これには若干 投資が必要な場合があります。(と言っても、数千円です) いわば、あなたの稼ぎを一層増やすための「肥料まき」です!

★ 宣伝の仕方あれこれ

メルマガ広告などで積極的に宣伝してください。

━━━━━━━━━━━━━━━━━━━━━━━━━━━

───────────────────────────

タイトルは 【図解入り】マニュアル 2児の主婦!アフィリエイトで即効10万稼げた方法。

と、そのままでもインパクトはありますが、宣伝文は、自分でも 思わず欲しくなるようなインパクトのある文面をいろいろ考えて みてくださいね。

それと、宣伝を無料で行う場合に、掲示板への無料投稿や 無料メルマガ一括投稿などのサービスはお勧めしません。

これは、不要なメルマガがいっぱいきてしまったり、広告を見る 人がほとんどいません。

私は、たとえば多くの方に見てもらう為のサイト宣伝でしたら 大手の検索エンジン登録をした方が効果的だと思います^^

#### ★ 無料で宣伝できる媒体

ヤフージャパンのクロール依頼(ヤフーIDが必要です) http://submit.search.vahoo.co.jp/add/request

#### Google 登録先

<http://www.google.co.jp/addurl/?hl=ja&continue=/addurl>

━━━━━━━━━━━━━━━━━━━━━━━━━━━━━━

──────────────────────────────

#### ★ 宣伝広告を出す方法

申込フォームと宣伝文の準備が整ったら早速広告を出しましょう! 広告効果を出す為にも有料の広告を使ってください。ハッキリ言って 無料広告では、充分な反応が得られません。 継続したアフィリエイト収入【権利収入】を目指すのですから 宣伝広告には多少でもお金をかけましょう!

※ お勧めする有料宣伝媒体 広告の作成方法は、無料レポートなど参照くださいね。

アドコンマッチ <http://adconmatch.com/>

Google アドワーズ

<https://adwords.google.co.jp/select/login>

この【最短】自動アフィリエイトで権利収入で成功する為のポイント は、積極的な宣伝をすることです。

ドンドン宣伝して、一人でも多くの人にこのマニュアルを無料で 提供しましょう! それが、結果としてあなたの成功に結びつくのです!!

☆ 一方、マニュアルは無料で配布するのがポイントです。

でも・・・、お金をかけたくない方もいらっしゃいますよね^^ すでにブログやメルマガを持っている方は、それを利用して下さい。 ブログをはじめている方なら、有料広告は使わなくてもOK。 ブログやHPにホバーウィンドウを設置しているだけです。 入手方法や設置方法は、無料レポートでたくさん出ていますよ。 「まぐぞう」などの、無料レポート提供サイトで探してみて下さいね。

「う~ん、収入になるのは分かったよ。でも、それぞれの登録作業 が面倒で大変そうだな~」

って思った方も多いのではないですか? ポイントをゲットするたびに、氏名や住所を打ち込むなんて・・・。 そうなんです、確実に収入にはなるが登録作業が大変なのです。 でも、ご安心ください!

その面倒な登録作業を、大幅に短縮し簡単にしてくれるソフトがある のです。

そのソフトを使うと名前や住所などをイチイチ入力する必要がないの で、登録作業が10分の1の時間で出来てしまいますよ。

■ aiBAR200 5 (aiBAR2000 の改良版) という自動入力ソフト です。

━━━━━━━━━━━━━━━━━━━━━━━━━━━━━━

──────────────────────────────

<http://tinyurl.com/etnpx>

ダウンロードはこちらからをクリックしてダウンロードしてください。 ※ インストールがうまくいかない方は、サポートページをご覧くだ さい。

★ 最後に

自動メール配信される場合は、アフィリエイトURLと特典部分の コメントと内容だけを自分のものに変えて、あとはソックリそのまま お使いください。

PDFを作れるのでしたら、文面・写真や画像も変えて、出来るだ け自分オリジナルのPDFにして配布されると良いでしょう。

私のようにアフィリURLを換える箇所を明確にすれば親切で良いと 思いますよ。^^ このPDF原稿で、http●●●● 網掛けの箇所が、あなた自身の「アフィリエイトURL」

に換えるところです・・・!V(^0^)

=========================================================

このノウハウは、稼ぎながら同時にマーケティングを仕掛けることが 出来ます。あとはあなたが反応を見ながら、改定を加えてさらに強 力なシステムを作り上げていってください。

☆ 無料配布が効果的です・・・これが成功のポイント秘訣です!!

本当に多くの方にこのノウハウを配布するには、無料配布こそが 最強です・・・! ブログやメルマガ、無料レポートなど媒体は いろいろ使えますね! 無料ならドンドン自動的に拡散しますよ。 1~2ヵ月後に、あなたの元から申し込む方が 何十人・何百人になっているのかな?

そう考えるだけでワクワクしてきませんか?^^

あなたは今、権利収入をゲットする方法を手に入れました。 あとひとつ、超えなければいけない壁があるとすれば 実際にやってみる! たった、それだけなのです^^(笑)

ビジネスで成功するためには、発想する力が必要不可欠です。 発想する力があれば、少しくらい出遅れたとしても 先行者を越えることは充分可能です・・・。 インターネットは企画・発想・ひねりの世界です・・・!

数ヵ月後には、あなたにも大きなグループが間違いなく出来ています。 そこから上がってくる売上げや収入は確実に大きなモノになります。 数ヵ月後の「成功している自分」を想像しながら楽しくビジネスに 取組んでください。

誰もが物事に対するリスクは、最小限に抑えたいと思っています。 リスクが無いなら、それに越したことをありません。 でも実際にリスクなく稼げる方法は、数多く存在しないのです。 その点、この「2~3ティアアフィリエイト」はリスクが殆ど ありません。

最低限の努力はもちろん必要ですよ^^

その後は完全自動、まさにほったらかしです!! あなたが本気で稼ぎたいと思っているなら今すぐ始めてください。

このノウハウを読んで頂いている皆さんには、2ティアや3ティアの素晴 らしさを味わって欲しいのです。

そして、稼ぐ喜びを是非実感してくださいね!!!

#### ※ 【重要】

誰かの2ティアになっても本人はまったく損をしないのですが、どうして も知らない誰かを稼がせたくないと思ってしまいがちです。

(当然2ティアでも報酬はまったく変わらないのですが)

正直言って自分も初めはそういう気持ちが少しありました。 今は違います。

優秀な人にいろいろ教えてもらいながら、多くの情報を自分なりに工夫 しています。今度は自分が2ティアの人達と一緒に頑張っていけばいいと 思うようになりました。

ネットの世界で多くの仲間を持つことは非常にすばらしいことだと思い ます。私はこのレポート内容に賛同して行動してくれた人を大切にします。

「インフォカート」「インフォトップ」「ダイレクト出版」「秘密屋」 をこのレポートURLから登録された人には、 下記豪華特典をおつけいたします。

■登録確認のメールを rin-pink@cp.ciao.jp まで連絡お願い いたします。(タイトルは"再配布レポートの特典希望"にて)

☆★☆特典☆★☆

**★ 特典: 1 ★ ¥10,500 相当** 

#### 再販売権付

【リセールライト成功法!!

#### 他人の作成したノウハウで圧倒的に儲ける方法!!】

★ 特典:2 ★

#### 再配布権付

#### 【無料で行う読者増加サービス FREEBOOK活用法】

この度は、ご購読ありがとうございました^^ あなたのビジネスの成功を心より願っております。

りんママ pink

最後までお読みいただいたお礼に、次ページよりオマケです  $V(^{\wedge}0^{\wedge})$ 

■ HP、ブログを作成せず、メルマガ、ミクシー他S NSを使わずに、超濃い見込み客に、片手間コピペで 情報商材をアフィリエイトして速攻優雅に 過ごせる金額を稼ぐ方法!■

では今度は、実際にこちらから攻めて行くアフィリエイトです! しかし、HPやブログを作成せず、メルマガ、SNSを使わないとなると、 どのような媒体を使うのか?

答えは、ブログです。

舞台はブログなのですが、しかし作成はしなくていいのです。 その舞台となるブログは最初に作成した、Yahooブログです。 なぜ、Yahooブログで、他のブログはダメなのか?

Yahooブログには、コメント機能の外に、ゲストブックというものが 存在します。このゲストブックを使うのですが、これは何かというと、記事の 内容とは違うけど、なにかしら、そのブログ運営者にメッセージを伝えたいと きに使うものです。何となく、ミクシーと共通するものがありますね。

ということは、ミクシーじゃダメなの?と質問されそうですが 確かに、ミクシーを使って、稼いでいる人はいますが、 今現在、ミクシーの管理体制は日に日に厳しくなっており、 来月の収入をミクシーから得ることが出来るのか、誰にもわからない 不安定な時期なのです。

そこで、Yahooブログの登場なわけです!

では、ご説明させていただきます。

最初にブログを作ったので、IDはありますよね。

ここでは、もう一つ作った方がいいです。

というのも、いきなりアフィリするときに、さきほど72000円用 に作ったブログまで、相手に来られると、こいつは金儲けの為に紹介 しているのか?と思われるからです。

新しくIDを作ったら、今度はログインしてブログのページまでお進 み下さいね。

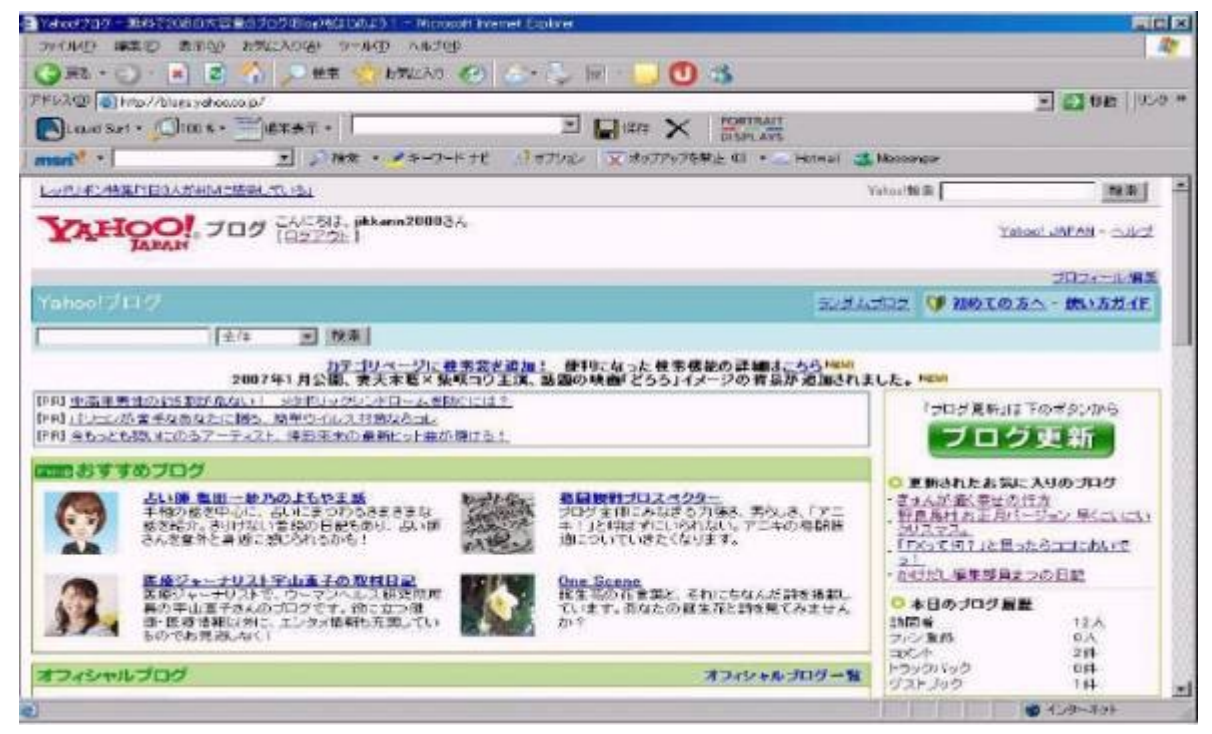

そして、例えば競馬系の商材を売るとき、「競馬」と検索します。

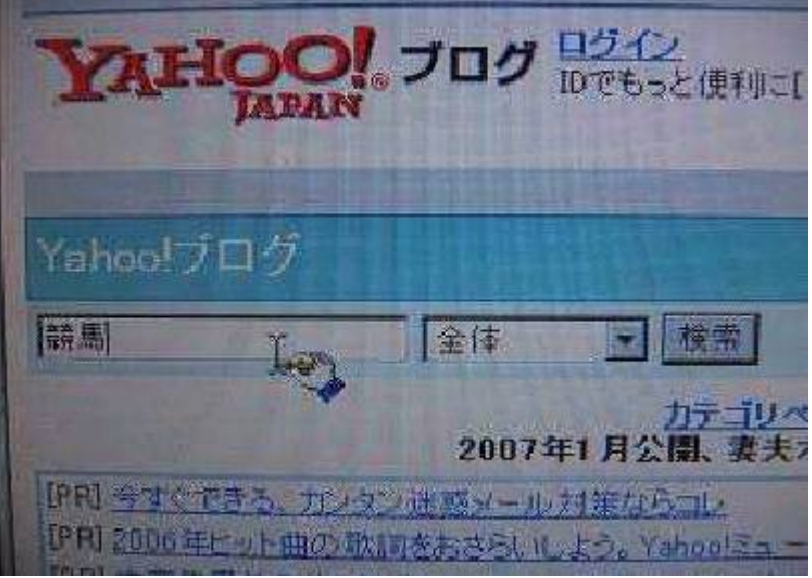

#### すると、

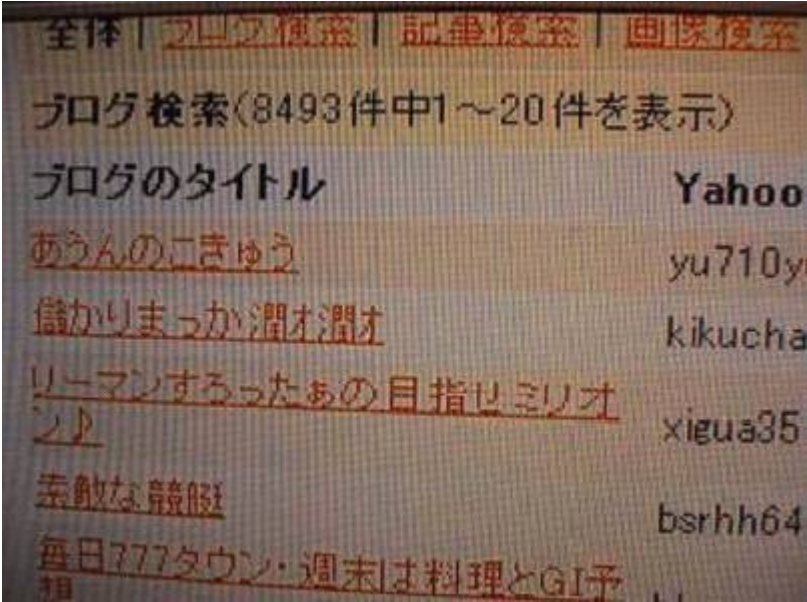

このように、競馬だけでも8493件も該当するブログがあるのです。 そこで、この競馬関係のブログへ進んでください。

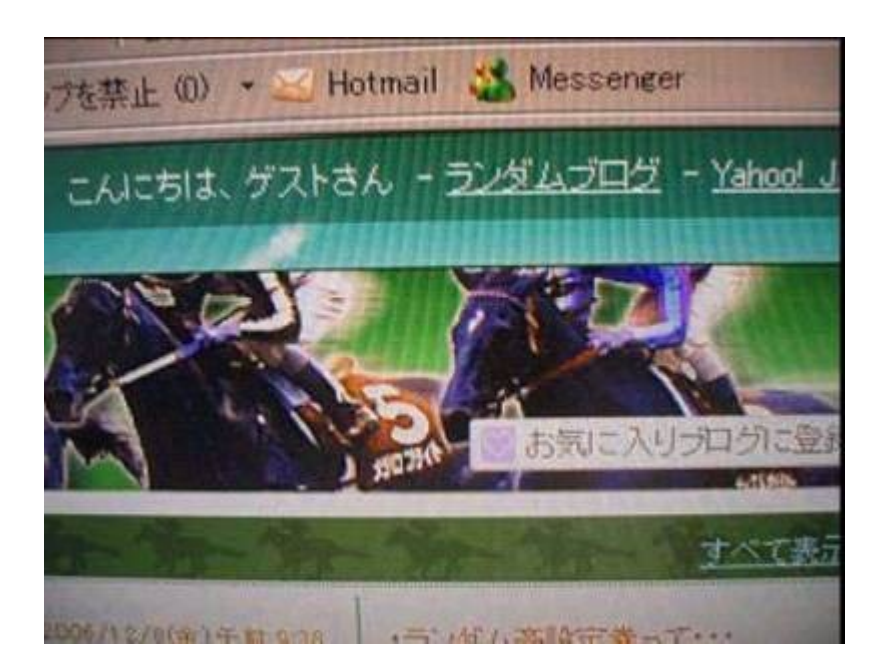

大体このような、感じのテンプレートですね。 そして、ブログのページが開いたら、

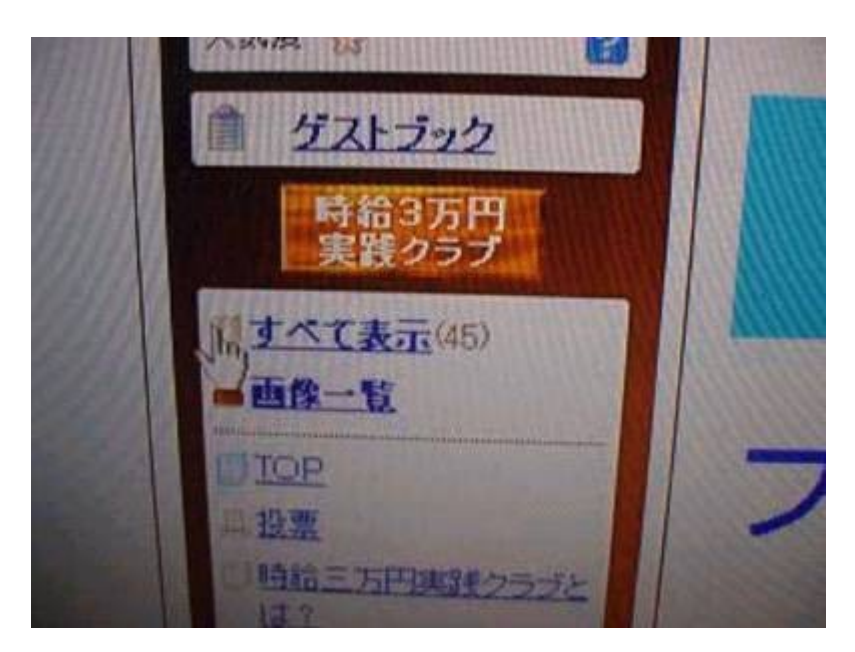

左側にある、「ゲストブック」をクリックさしてください。 (ブログによっては、ゲストブックがないときもあります)

そして、開く

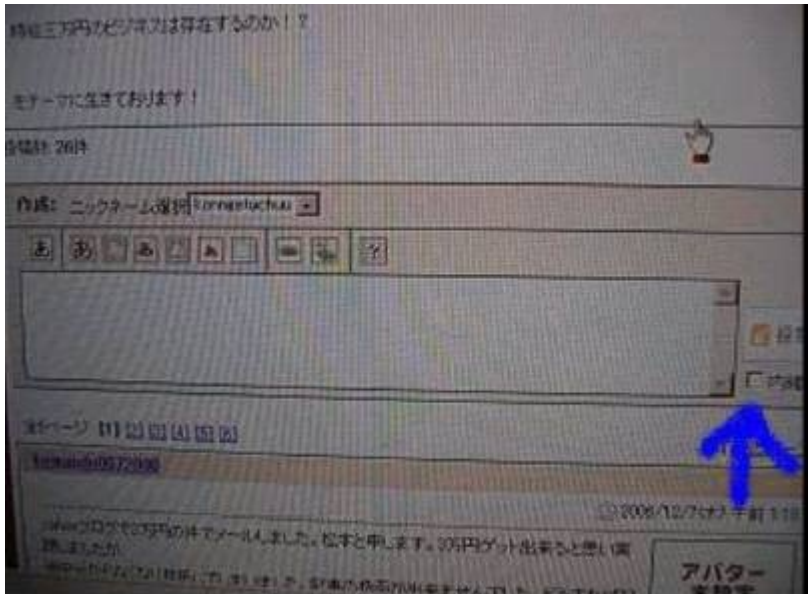

このような画面になるのですが、ここで、注目していただきたいのが、 右横にある「内緒チェック」です。

ここにチェックを入れます。

すると、ここから記載するメッセージはあなたと、このブログの運営 者にしか見えなくなるのです。

ですので、この情報はあなたにしか教えていませんよ。ということで、 より一層信頼感が沸くのです。

例文

「はじめまして。いつもROM(見ているだけの人のことを言います) として、勉強させてもらってます! 実は昨日の【阪神ジュベナイルフィリーズ】で、狙ったとおりにきま した!

○○さんは、もうご存知かもしれませんが、

↓

http//アフィリリンク

このとおりにやった結果、本当に勝てました!

もう興奮して○○さんに、すぐにでもお知らせしなきゃ、と思い参上 しました!

もしご迷惑なら、ご遠慮なく削除してください。」

といった内容にします。

これで、もし株関係なら株で儲かる商材を紹介し、ナンパ系ブログに は、そういった商材を紹介します。ただし、ネットビジネス系のブロ グは、すぐに、アフィリリンクと見抜かれてしまいますので、あまり 効果は無いです。

いかがでしょう。

これだと、元々その商材に興味のある人のところに、直接行くわけですから、 効果絶大です!しかも基本的には、コピペで充分です。

しかも、競馬だけでも 8400 人近くいたわけですから、そのうち何人、 購入してくれるのでしょうね♪ 考えただけでもワクワクしますよね!

#### 最後に

この度はあまり関係なかったのですが、今後、ネットビジネスで今以 上に稼いで行こうと思うと、やはり、メルマガ、HP、ブログ、情報 商材などを手がけた方が、今回のビジネスモデルが飛躍的に伸びます。

あなたの今後に役立つ商材などをご紹介させていただきます。

最初の3時間で10万以上稼いでいますから、下記商材を購入しても 大丈夫ですね。まずは優良な商材に投資してそのとおり実行すること をおすすめします。

この商材をおすすめします。

稼ぐ仕組みをつくる方法はこちら

★スーパーアフィリエイターおずさんの商材

ブログアフィリエイトで日給8万円ブログとメルマガで作る稼ぐ 仕組みの作り方

<http://www.infotop.jp/click.php?aid=25100&iid=655&pfg=1>

私にパワーをくれた教科書です(^-^) この商材は本当に自信を持ってオススメします。 メルマガで情報商材をアフィリエイトしていく術を本当に わかりやすく丁寧に書かれており、超優良商材と言えるでしょう。 初心者にも、これがあれば 怖いものはありません。

必ず行動を起せば成功します!

商材を買って良かった・・・と感激すること間違いなし! (実際の私V ( ^ 0 ^ ) )

#### この商材の実践例、成功例はコチラ

↓↓↓↓

<http://k.d.combzmail.jp/t/0xji/604nk9x0mb04k9o8bm>

★ 方法はちょっと違いますが、これも即金間違いなしの無料レポート!

【再配布権付】

初心者必見!即金の魅力★ 主婦が日給●万円稼ぐ技

メールがうてれば誰でも簡単にできます。

1 週間に 10 分でいいです。ほんの少しだけ行動してみてください。 このレポートは初心者にもわかりやすく書いてます。

これぞ究極の稼ぎ技!

行動を起こせば必ず稼げますから(^-^) もし稼げない人がいるとしたら、それは行動しない人です・・・ あなたはそんなことが信じられますか? 簡単な方法ですが、あまり知られていないだけです。 さあ早いうちにぜひ読んでみてください^^

【再配布権付】

初心者必見!即金の魅力★ 主婦が日給●万円稼ぐ技

#### ↓↓直で読めますよ^^

<http://rin-pink.ciao.jp/rin-p/waku2syuhupink.pdf>

長い文章におつきあいいただき本当にありがとうございました。 最後にもう一度だけいいます。何事もみんなはじめは初心者なのです。 稼げる人とまったく稼げない人との差は"行動する"か"しない"か だけです。実際にこのとおりやってみてください。 ただただやってみるだけです。

きっとあなたの人生に大きな転機がおとずれることでしょう。 あなたの成功をお祈りします。

# みんなで一緒にがんばりましょう!

 $V(^{\hat{\ }}0^{\hat{\ }})$